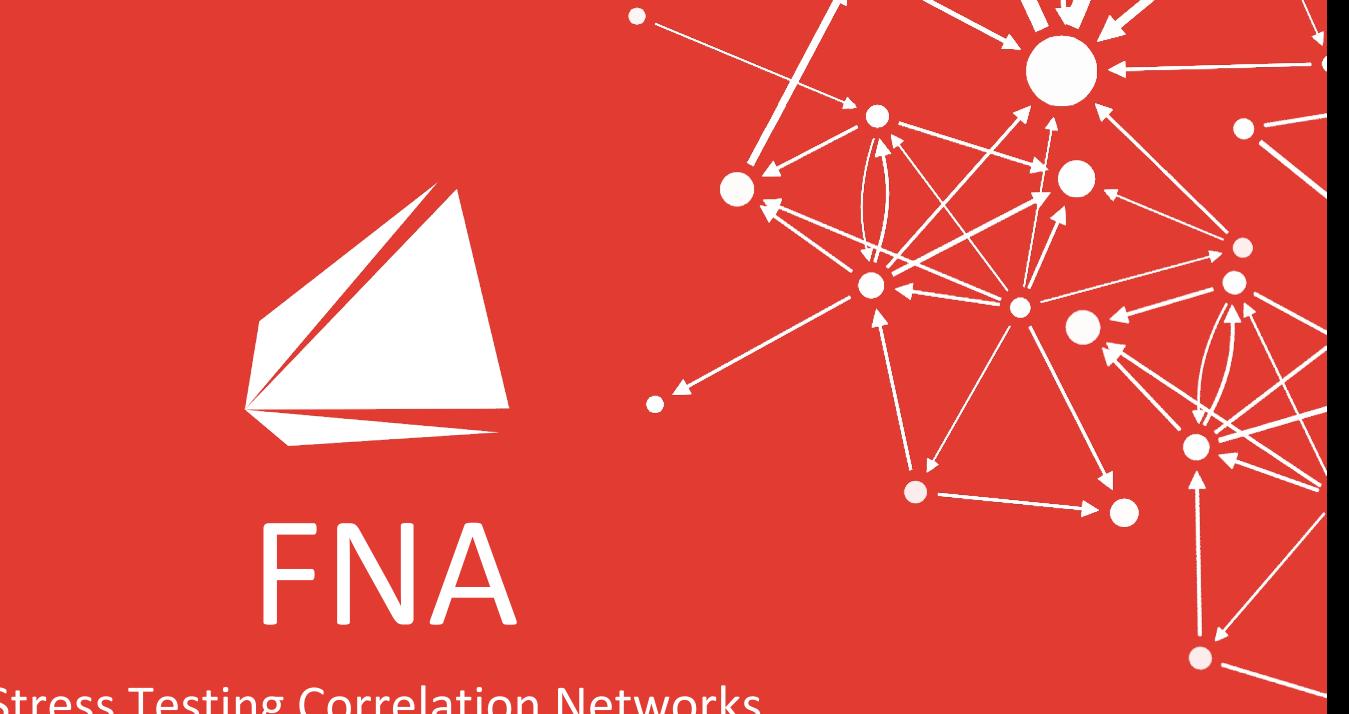

Stress Testing Correlation Networks

www.fna.fi

# Stress Testing

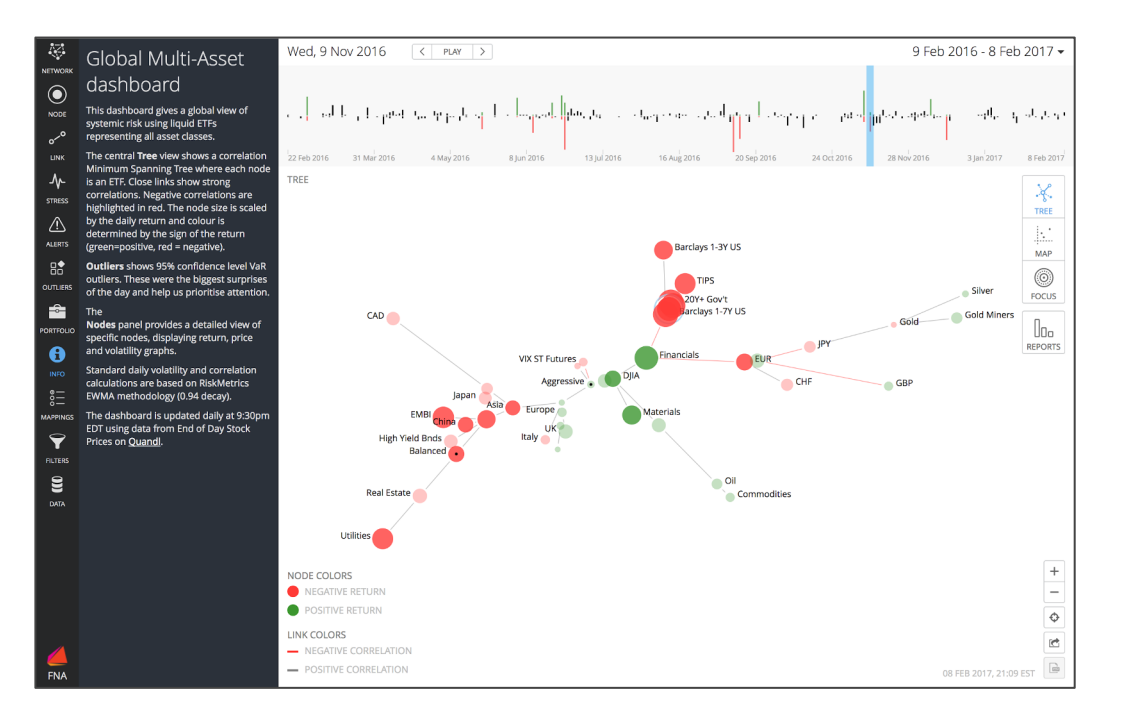

#### **Challenge**

Understand and attribute the impact of changes/shocks in portfolio drivers.

#### **Current Situation**

Use existing risk system such as Riskmetrics.

### **Solution**

Augment existing pricing engine with interactive visual interface. Approximate and visualize stress test impact on the fly with returns based stress testing.

## **Benefits**

Ability to see the results from different angles swift stress testing of portfolio returns as a first order approximation of results

Visual methods based on networks allow us to:

- understand correlations structures of much larger scale than often done before
- conveniently develop correlation scenarios based on historical structures
- create new correlation structures

## **-> Correlations become a subjective variable in the stress test**

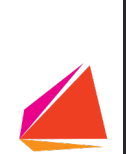

#### 屦 Global Multi-Asset **NETWORK** dashboard  $\bigcirc$

This dashboard gives a global view of **NODE** systemic risk using liquid ETFs representing all asset classes. The central Tree view shows a correlation

- LINK Minimum Spanning Tree where each node ᠰ is an ETF. Close links show strong correlations. Negative correlations are **STRESS** highlighted in red. The node size is scaled 而 by the daily return and colour is determined by the sign of the return LIBRARY (green=positive, red = negative).  $\mathbb{Q}$ Outliers shows 95% confidence level VaR outliers. These were the biggest surprises **ALERTS** of the day and help us prioritise attention.  $B^{\bullet}$ The Nodes panel provides a detailed view of **OUTLIERS** specific nodes, displaying return, price and volatility graphs.
- Standard daily volatility and correlation **PORTFOLIO** calculations are based on RiskMetrics A EWMA methodology (0.94 decay).

The dashboard is updated daily at 9:30pm EDT using data from End of Day Stock  $rac{8}{6}$ Prices on Quandl.

Here we see a correlation map showing the broad global markets. We see different asset classes cluster together, eg oil-energy, precious metals, bonds and equities clustered in the center.

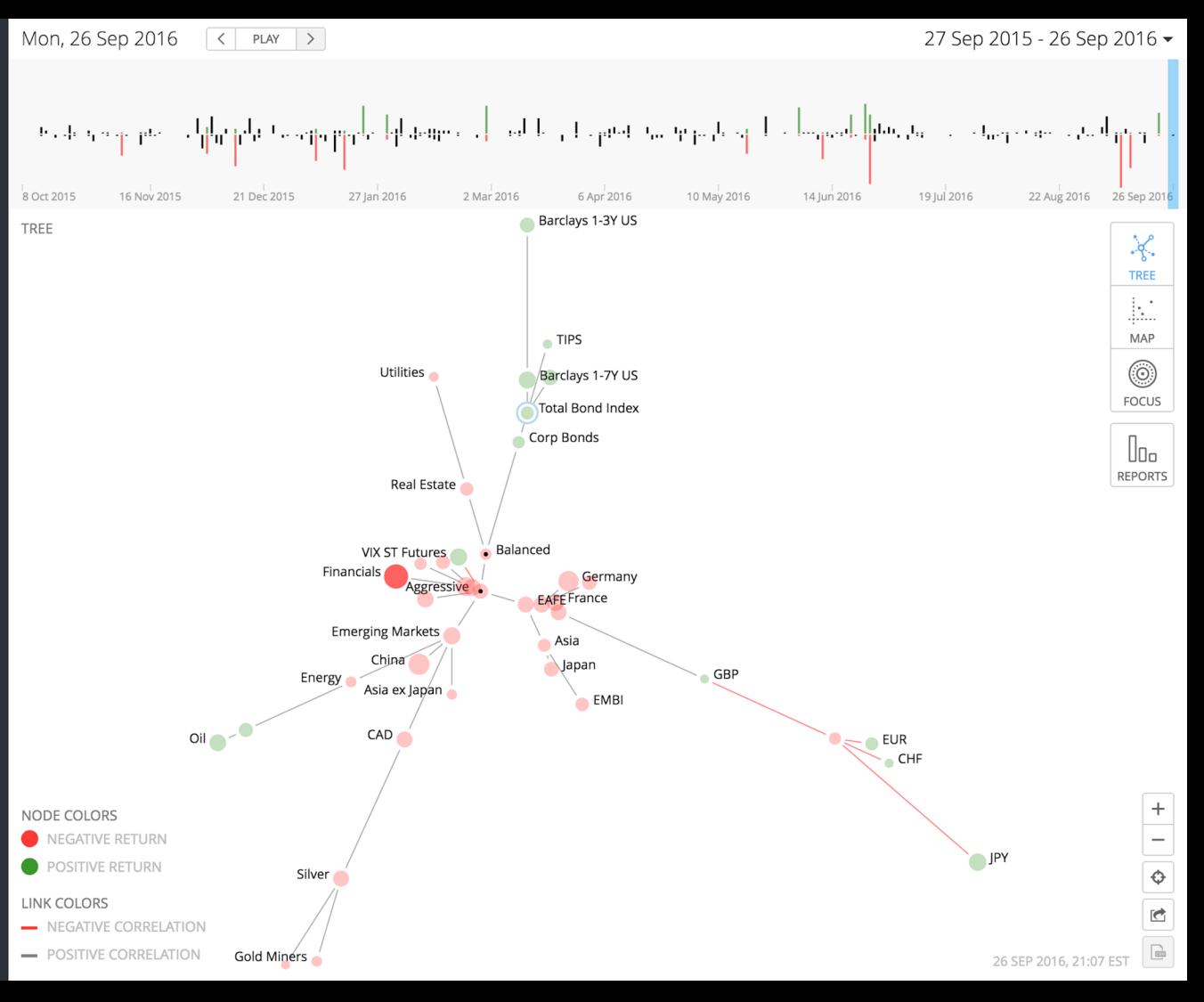

£

**MAPPINGS** 

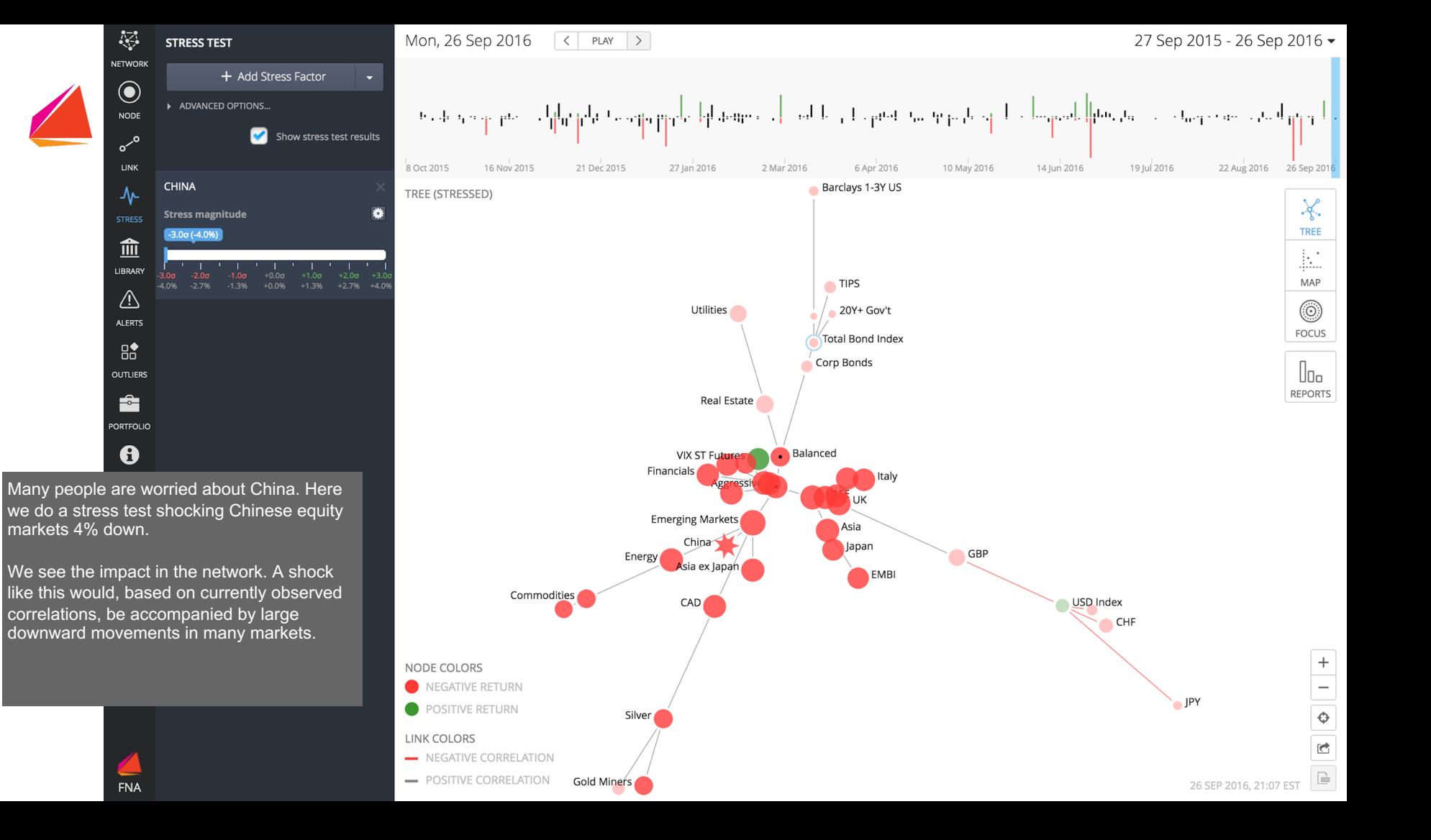

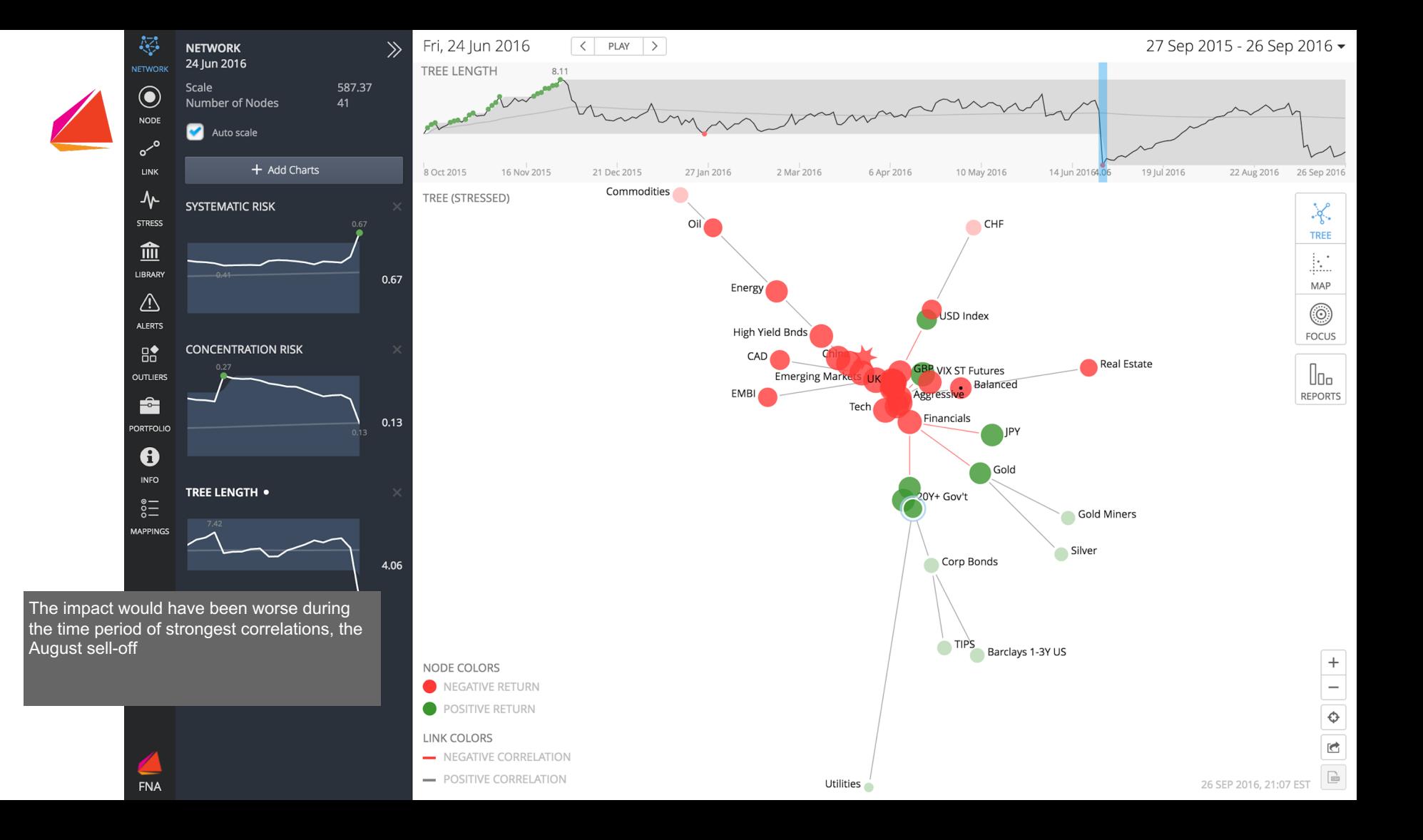

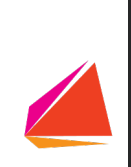

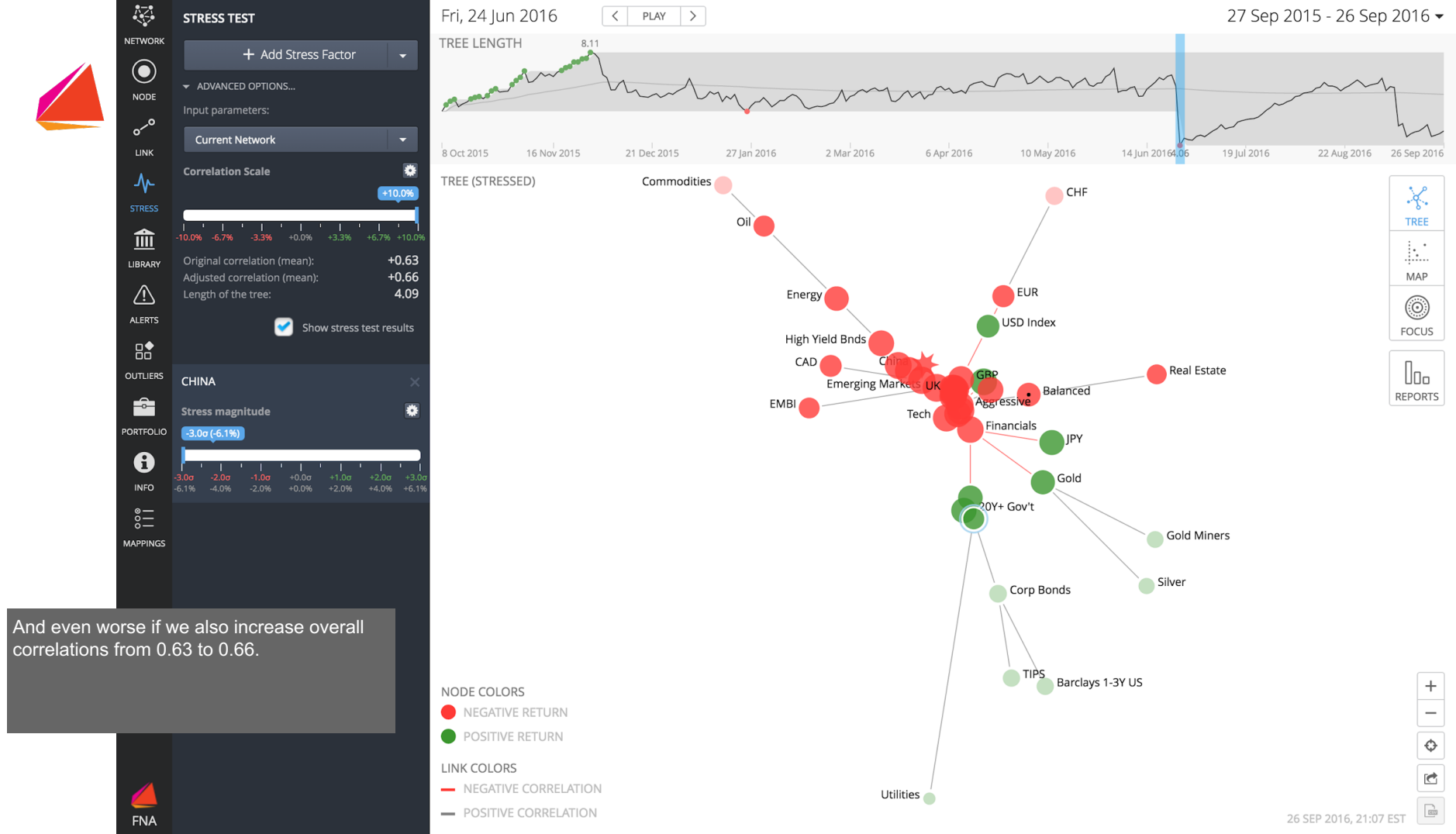

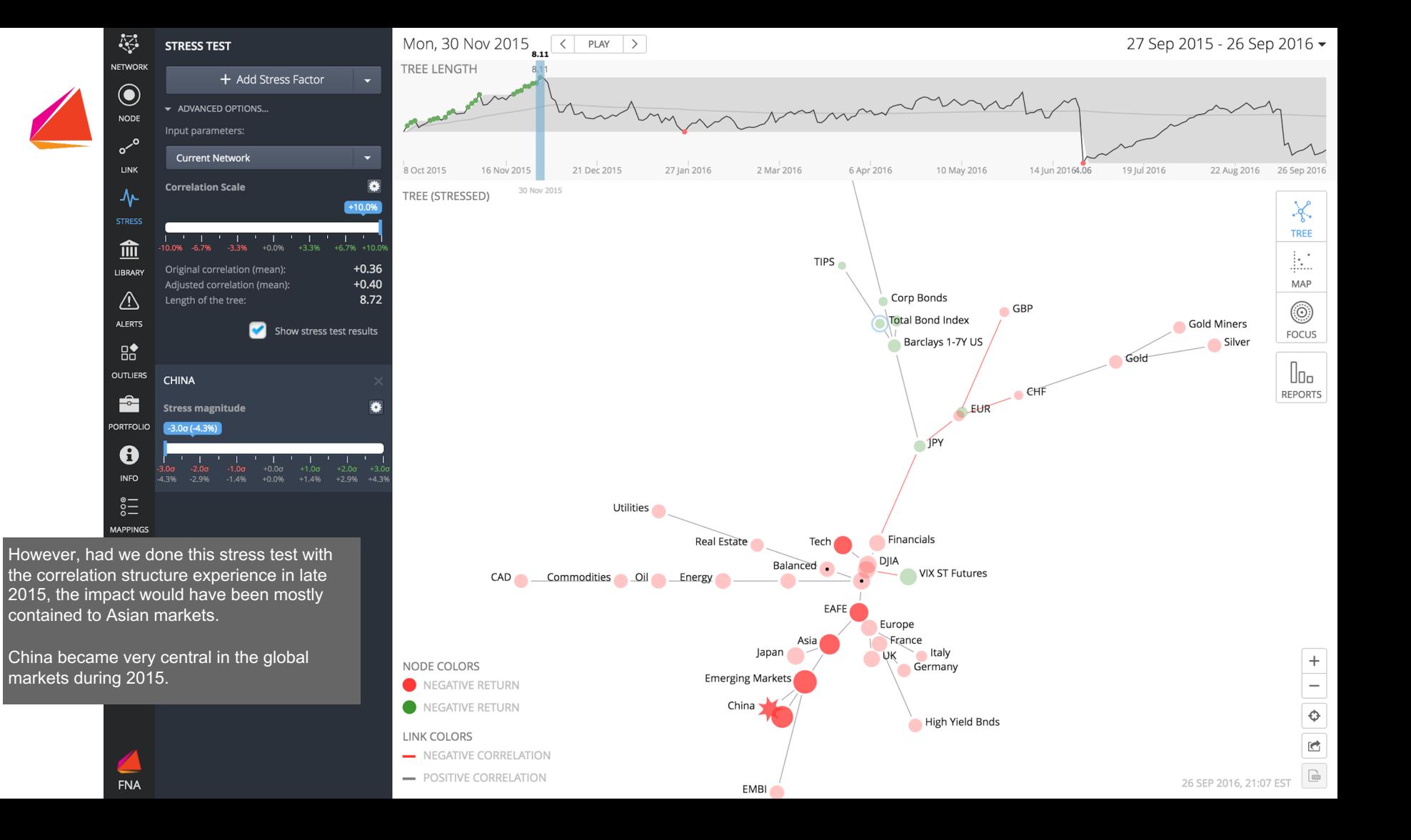

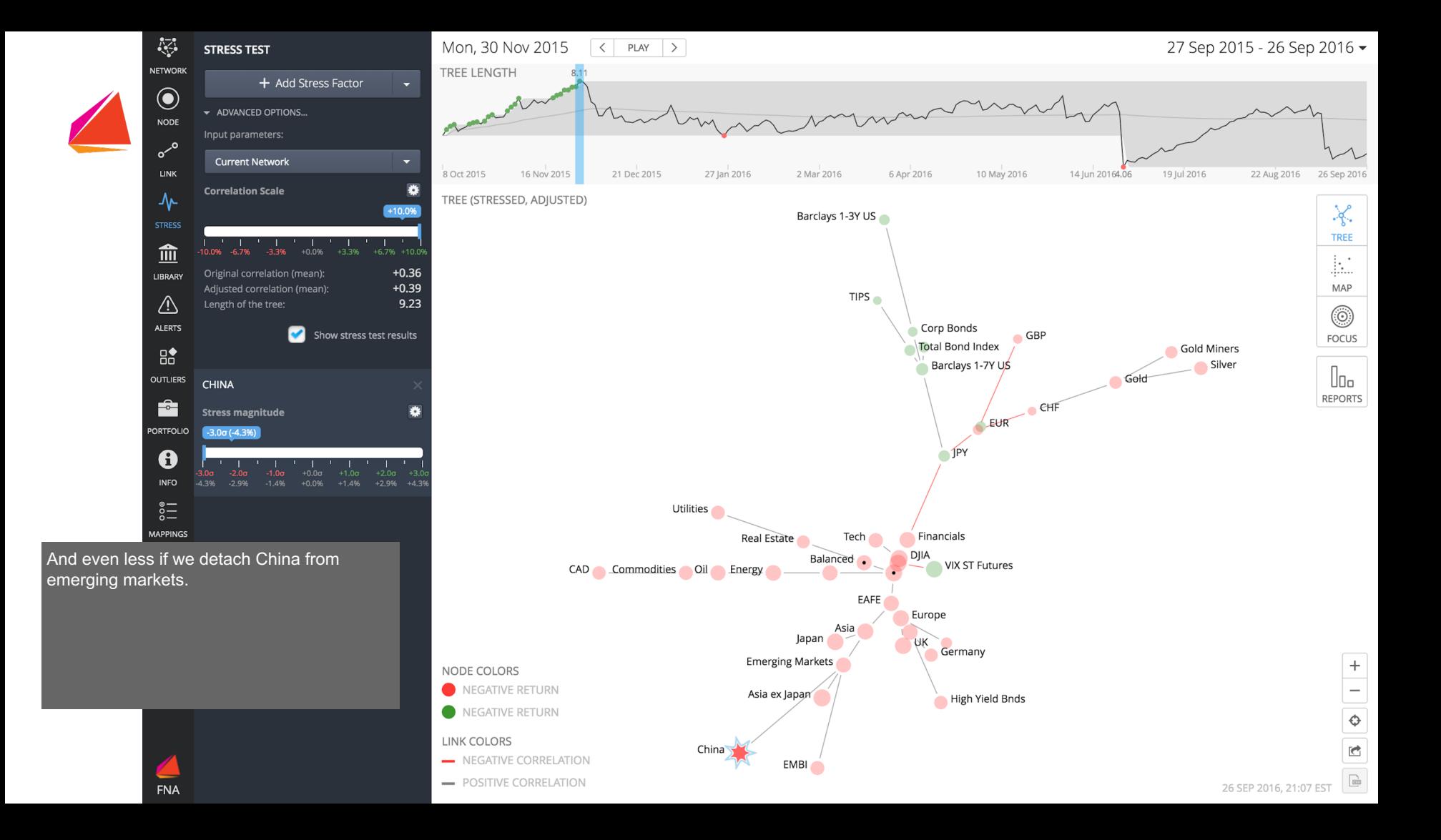

1. What is the story with the EU Debt Crisis Dashboard?

2. Design a stress test for Brexit

![](_page_10_Picture_0.jpeg)

## Correlation Networks - Scripting Example

www.fna.fi

# Correlations - Create Network

- # Import price data
- table.import.quandl {
	- -table prices.csv
	- -codelist codes.csv
	- -start date 2017-01-01
	- -authtoken ZpDe8gKuTzofqPtWVynD

```
system.reset_db
```
- # build network
- network.build.correlation {
	- -table prices.csv
	- -returns method log
	- -window 100

# Correlations - Filter links

# count number of links and drop networks with no links network.stats.size network.drop -filter size==0

```
# calculate distance measure for links
arc.property.set {
     -property distance 
     -value 1-abs(pearson correlation)
     -type Numeric
```
# identify minimum spanning tree and drop links not in it arc.cluster.spanning tree -arc weight distance -type min arc.drop -filter spanning tree==false

# calculate network layout

vertex.layout.radial tree -arc length distance

# save series on file series.save -file corr

# create dashboard

dashboard.new

```
dashboard.view.network -x x -y y
dashboard.mappings.vertex.label -text label
dashboard.mappings.arc -arrow : 0
dashboard.save -file corr -series corr
```
# Dashboards

**FNA Dashboard - User Guide** Guide for reading FNA Dashboards

**FNA Correlations - Analyst Guide** Step-by-step guide for creating required data for Cross-Asset Dashboard

**FNA Dashboard - Analyst Guide** Step-by-step guide for creating Cross-Asset Dashboard

#### **Scripts (need to be run in order):**

- 1. xasset\_data
- 2. xasset\_series
- 3. xasset\_dashboard

#### **Files (need to be uploaded on account):**

Quandl prices: xasset\_prices.csv Data transformation: xasset\_transformations.csv Portfolios: xasset\_portfolio1.csv, xasset\_portfolio2.csv Info panel: xasset\_info.txt Node labels: xasset\_labels.csv

![](_page_14_Figure_10.jpeg)

Dr. Kimmo Soramäki<br>Founder & CEO<br>FNA - Financial Network Analysis Ltd. Founder & CEO FNA - Financial Network Analysis Ltd.

kimmo@fna.fi

4-8 Crown Place London EC2A 4BT United Kingdom